# FONIC Surf-Stick

Kurzanleitung für den FONIC Surf-Stick

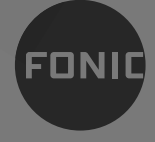

Das ist die Wahrheit.

## Inhaltsverzeichnis

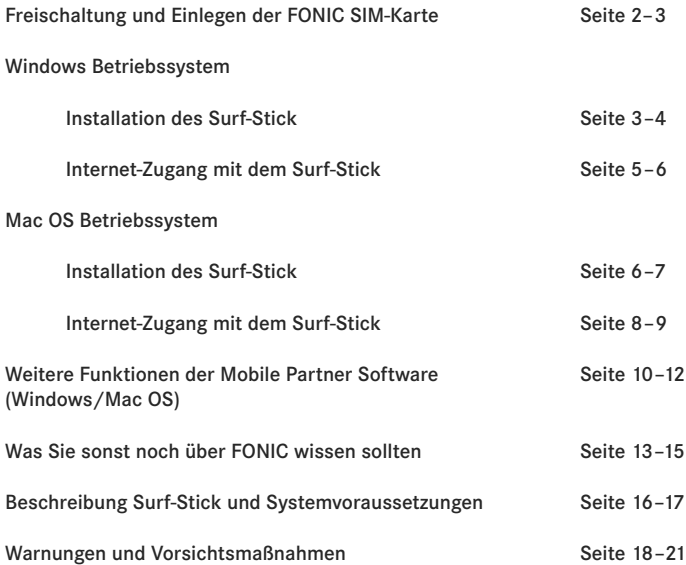

Lieber FONIC Kunde,

wir freuen uns, dass Sie sich für FONIC entschieden haben, denn Surfen mit FONIC heißt Surfen ohne Grundgebühr und vieles mehr.

#### Günstig

Nur 2,50 € pro Nutzungstag mit der FONIC Tagesflatrate.

## Fair

Keine Vertragsbindung, keine Grundgebühr, kein Mindestumsatz.

## Einfach

FONIC Surf-Stick an den Computer anschließen und los geht's.

Hier finden Sie alle wichtigen Informationen über den FONIC Surf-Stick und FONIC allgemein.

# KAPITEL 1: FREISCHALTUNG UND EINLEGEN DER FONIC SIM-KARTE

## 1. Freischaltung der FONIC SIM-Karte

Damit Sie mit FONIC surfen können, müssen Sie Ihre SIM-Karte noch freischalten.

a) Sie haben den Surf-Stick online auf www.fonic.de bestellt. Ihre SIM-Karte können Sie einfach und bequem auf www.fonic.de unter dem Menüpunkt "SIM FREISCHALTEN" freischalten. Die Freischaltung dauert in der Regel bis zu zwei Stunden.

## b) Sie haben den Surf-Stick bei einem FONIC Partner gekauft.

In diesem Fall stehen Ihnen zwei Wege zur Freischaltung zur Verfügung:

- online unter www.fonic.de im Menüpunkt "SIM FREISCHALTEN",
- telefonisch über den kostenlosen Registrierungsservice Tel. 0800 4 63 66 42.

Online beträgt die Zeit bis zur Freischaltung in der Regel bis zu zwei Stunden. Bei telefonischer Registrierung können bis zu 24 Stunden bis zur Freischaltung vergehen.

## Achtung:

Bitte beachten Sie, dass erst nach der Freischaltung das Einbuchen ins Mobilfunknetz und der Internet-Zugang möglich sind. Mit dem Einlegen der SIM-Karte und der Installation des Surf-Stick können Sie trotzdem unabhängig davon fortfahren.

Wichtig: Bitte verbinden Sie sich erst nach Empfang einer SMS-Bestätigung über die Aktivierung der Internet-Tagesflatrate mit dem Internet. Diese erhalten Sie in der Regel wenige Minuten, nachdem sich die SIM-Karte in das Mobilfunknetz eingebucht hat.

## 2. Einlegen der FONIC SIM-Karte

- Entfernen Sie die Kappe vom Surf-Stick.
- Entnehmen Sie den SIM-Kartensteckplatz aus dem Surf-Stick (siehe Einkerbung).
- Setzen Sie Ihre SIM-Karte in den SIM-Kartensteckplatz ein. Vergewissern Sie sich, dass die SIM-Karte richtig eingesetzt ist (Goldfläche oben, fehlende Ecke beim Einschieben nach vorne).
- Setzen Sie den SIM-Kartensteckplatz wieder in den Surf-Stick ein.

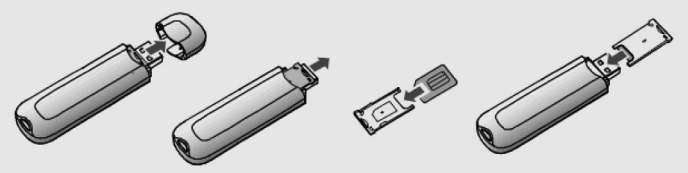

KAPITEL 2: INSTALLATION DES SURF-STICK (WINDOWS) (Installation des Surf-Stick [Mac OS] vgl. Kapitel 4)

- 1. Schalten Sie zuerst den Computer ein.
- 2. Stecken Sie dann den Surf-Stick in eine freie USB-Schnittstelle des Computers ein.

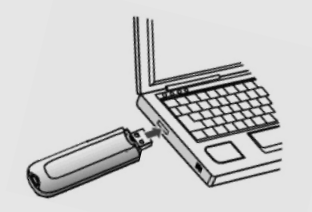

3. Das Betriebssystem erkennt automatisch den Surf-Stick und startet selbstständig den Installationsassistenten. Dieser Vorgang kann einige Minuten in Anspruch nehmen. Befolgen Sie bitte die Anweisungen.

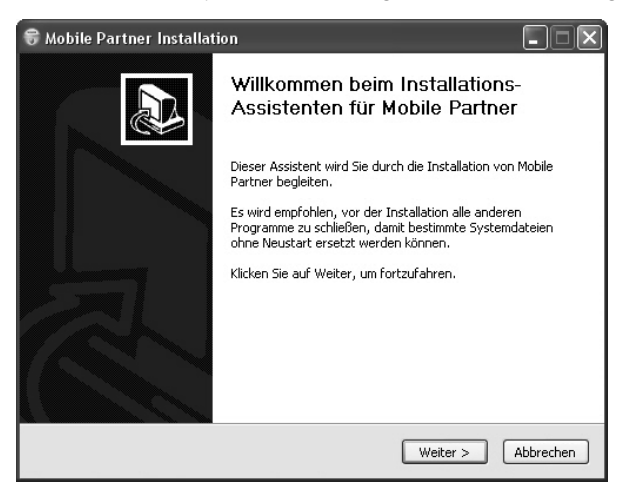

Beispielbilder für Windows XP, ggf. leicht unterschiedlich bei anderen Windows Betriebssystemen. Bitte befolgen Sie die speziellen Installationshinweise.

4. Nach der erfolgreichen Installation wird ein Symbol für die Mobile Partner Software auf dem Desktop angezeigt. Die Mobile Partner Software wird automatisch gestartet. Weiterführende Informationen finden Sie im nächsten Kapitel

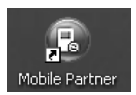

# KAPITEL 3: INTERNET-ZUGANG MIT DEM SURF-STICK (WINDOWS)

## 1. Start der Mobile Partner Software

- 1. Schließen Sie den FONIC Surf-Stick mit eingelegter SIM-Karte an den Computer an.
- 2. Doppelklicken Sie auf das Symbol für die Mobile Partner Software auf dem Desktop zum Öffnen.

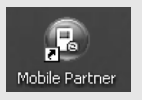

 3. Geben Sie die PIN für Ihre SIM-Karte ein. Diese fi nden Sie auf der Rückseite Ihres SIM-Kartenträgers.

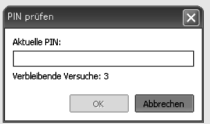

4. Die Mobile Partner Software erscheint anschließend mit folgendem Startbildschirm.

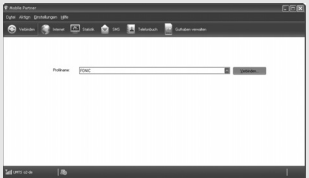

## 2. Aufbau einer Internet-Verbindung

Wichtig: Bitte verbinden Sie sich erst nach Empfang einer SMS-Bestätigung über die Aktivierung der Internet-Tagesflatrate mit dem Internet. Diese erhalten Sie in der Regel wenige Minuten, nachdem sich die SIM-Karte in das Mobilfunknetz eingebucht hat.

- 1. Gehen Sie auf den Menüpunkt
- 2. Drücken Sie den Button Werbinden...
- 3. Nach erfolgreichem Aufbau einer Verbindung drücken Sie den Menüpunkt **Internet**, um den Standard-Internet-Browser, z. B. den Internet Explorer, zu starten.
- 4. Zum Trennen der Internet-Verbindung wechseln Sie in die Mobile Partner Software und klicken Sie Liennen...

## 3. Entfernen des Surf-Stick

Um den Surf-Stick zu entfernen, beenden Sie zuerst alle Anwendungen, die den Surf-Stick verwenden. Anschließend ziehen Sie den Surf-Stick aus der USB-Schnittstelle.

## KAPITEL 4: INSTALLATION DES SURF-STICK (MAC OS) (Installation des Surf-Stick [Windows] vgl. Kapitel 2)

- 1. Schalten Sie zuerst den Computer ein.
- 2. Stecken Sie dann den Surf-Stick in eine freie USB-Schnittstelle des Computers ein.

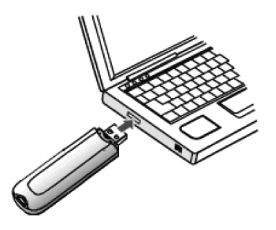

3. Ein neues Fenster mit dem Inhalt des Surf-Stick wird automatisch angezeigt. Falls dies nicht der Fall ist, nutzen Sie bitte den Finder.

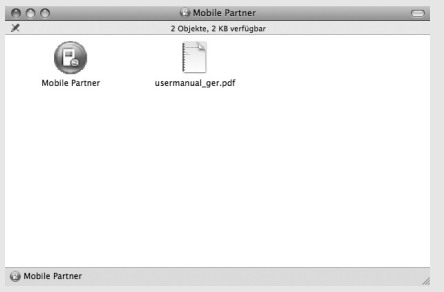

- 4. Öffnen Sie die Mobile Partner (Installations-)Datei mit einem Doppelklick.
- 5. Installieren Sie die Software entsprechend den Anweisungen. (Hinweis: Für die Installation benötigen Sie Administratorenrechte.)
- 6. Nach erfolgreicher Installation starten Sie bitte Ihren Computer neu.

## Hinweise:

Bitte beachten Sie, dass Sie "Huawei Mobile" als Netzwerk in Ihrer verwendeten Umgebung auswählen. Bitte starten Sie ggf. Ihren Computer noch einmal zusätzlich neu.

# KAPITEL 5: INTERNET-ZUGANG MIT DEM SURF-STICK (MAC OS)

## 1. Start der Mobile Partner Software

- 1. Schließen Sie den FONIC Surf-Stick mit eingelegter SIM-Karte an den Computer an.
- 2. Öffnen Sie über den Finder im Verzeichnis "Programme" die Mobile Partner Software.

![](_page_9_Picture_4.jpeg)

3. Geben Sie die PIN für Ihre SIM-Karte ein. Diese finden Sie auf der Rückseite Ihres SIM-Kartenträgers.

![](_page_9_Picture_36.jpeg)

4. Die Mobile Partner Software erscheint anschließend mit folgendem Startbildschirm.

![](_page_10_Picture_63.jpeg)

## 2. Aufbau einer Internet-Verbindung

Wichtig: Bitte verbinden Sie sich erst nach Empfang einer SMS-Bestätigung über die Aktivierung der Internet-Tagesflatrate mit dem Internet. Diese erhalten Sie in der Regel wenige Minuten, nachdem sich die SIM-Karte in das Mobilfunknetz eingebucht hat.

- 1. Gehen Sie auf den Menüpunkt
- 2. Drücken Sie den Button (Verbinden).
- 3. Nach erfolgreichem Aufbau einer Verbindung drücken Sie den Menüpunkt um den Standard-Internet-Browser, z. B. Safari, zu starten.
- 4. Zum Trennen der Internet-Verbindung wechseln Sie in die Mobile Partner Software und klicken Sie <sup>Trennen</sup>.

## 3. Entfernen des Surf-Stick

Um den Surf-Stick zu entfernen, beenden Sie zuerst alle Anwendungen, die den Surf-Stick verwenden. Anschließend ziehen Sie den Surf-Stick aus der USB-Schnittstelle.

# KAPITEL 6: WEITERE FUNKTIONEN DER MOBILE PARTNER SOFTWARE (WINDOWS/MAC OS)

Mit der Mobile Partner Software stehen Ihnen noch weitere Funktionen zur Verfügung.

![](_page_11_Picture_2.jpeg)

Im Bereich Statistik erhalten Sie eine Übersicht über Ihre Internet-Nutzung:

- Dauer, Datenmenge (Upload/Download) und Geschwindigkeit (Upload/Download) der aktuellen Verbindung,
- tägliche, monatliche und jährliche Datenmenge (Upload/Download) seit dem letzten Zurücksetzen (Windows via rechte Maustaste, Mac OS: ctrl-Taste drücken und Maustaste drücken).

![](_page_11_Picture_6.jpeg)

Unter SMS können Sie SMS schreiben und empfangene SMS lesen:

![](_page_11_Picture_8.jpeg)

## Tipp:

Über neue SMS-Nachrichten werden Sie anhand eines blinkenden Briefsymbols in der Statusleiste rechts unten informiert.

![](_page_12_Picture_2.jpeg)

![](_page_12_Picture_3.jpeg)

Im Telefonbuch können Sie Ihre Rufnummern verwalten:

![](_page_12_Picture_27.jpeg)

![](_page_13_Picture_0.jpeg)

Unter Guthaben verwalten stehen Ihnen diese folgenden Funktionen zur Verfügung:

![](_page_13_Picture_32.jpeg)

# KAPITEL 7: WAS SIE SONST NOCH ÜBER FONIC WISSEN SOLLTEN

Die wichtigsten Funktionalitäten von FONIC finden Sie im nachfolgenden Abschnitt beschrieben.

## FONIC IST SICHER.

## 1. Ihre PIN und PUK

Auf Nummer sicher! Ihre PIN und PUK schützen Ihren Surf-Stick vor fremden Zugriffen, z. B. bei Verlust oder Diebstahl.

- Ihre PIN. Wenn Sie Ihren Surf-Stick nutzen, müssen Sie zunächst Ihre PIN eingeben und bestätigen. Die PIN finden Sie auf der Rückseite Ihres SIM-Kartenträgers.
- Ihre PUK. Wird Ihre PIN dreimal hintereinander falsch eingegeben, sperrt sich Ihre FONIC SIM-Karte automatisch. Zur Entsperrung genügt die Eingabe Ihrer achtstelligen PUK. Diese finden Sie ebenfalls auf der Rückseite Ihres SIM-Kartenträgers.

## FONIC IST KOMFORTABEL.

#### 2. Die Guthaben-Aufladung

Immer bereit. Wählen Sie die Auflademöglichkeit, die am besten zu Ihnen passt.

#### Aufl adung via Lastschrift vom Bankkonto

Eine bequeme und ständig verfügbare Auflademöglichkeit haben Sie, wenn Sie Ihre Bankverbindung angeben.

Ihre Vorteile:

## **Frstaufladung**

Damit Sie nach der Freischaltung sofort lossurfen können, werden bei der Registrierung einmalig 10 € von Ihrem Bankkonto auf Ihr Guthabenkonto aufgeladen.

## • Manuelle Aufladung

Laden Sie Ihr FONIC Guthabenkonto jederzeit online oder per SMS auf. Einfach im Internet unter www.fonic.de im Menüpunkt "Mein FONIC". Dabei haben Sie die Wahl zwischen 10, 20 oder 30 €. Mit einer kostenlosen SMS, welche Sie aus der Mobile Partner Software versenden können, mit dem Text "Aufladung" an die Tel. 56 686 (KONTO) laden Sie jeweils 10 € auf.

## • Komfortaufladung

Bestimmen Sie bei der Registrierung den Betrag (10, 20 oder 30 €), der Ihnen automatisch monatlich als Guthaben von Ihrem Bankkonto abgebucht wird, ebenso den Zeitpunkt der Aufladung (Beginn oder Mitte des Monats). Die automatische Aufl adung können Sie natürlich jederzeit im Internet unter www.fonic.de und über die FONIC Kundenbetreuung ändern.

## Aufl adung mit der FONIC Guthabenkarte

Laden Sie Ihr Guthabenkonto mit den FONIC Guthabenkarten auf. Diese sind bei vielen FONIC Partnern im Wert von 20 oder 30 € erhältlich. Die Guthabenkarten enthalten eine Aufl adenummer, mit der Sie das erworbene Guthaben einfach auf Ihr Guthabenkonto aufladen. In der Mobile Partner Software können Sie unter "Guthaben verwalten" die Aufladenummer bequem und einfach eingeben.

Selbstverständlich können Sie alle Auflademöglichkeiten beliebig miteinander kombinieren. So haben Sie immer die Freiheit, die für Sie bequemste Auflademöglichkeit zu wählen.

FONIC IST PRAKTISCH.

## 3. Die Guthaben-Abfrage

Gut informiert. In der Mobile Partner Software können Sie unter "Guthaben verwalten" Ihren aktuellen Guthabenstand abfragen. Zusätzlich finden Sie Ihren aktuellen Guthabenstand auch im Internet unter www.fonic.de. Bitte beachten Sie, dass offene Beträge, z. B. aus Rücklastschriften, nur über das Internet (www.fonic.de) unter "Mein FONIC" und aus technischen Gründen nicht bei der Abfrage über die Mobile Partner Software angezeigt werden können.

• Wenn Ihr Guthaben unter 3 € fällt, erhalten Sie automatisch eine Benachrichtigung per SMS.

#### FONIC IST FAIR.

#### 4. Geld-zurück-Garantie auf Ihr Guthaben

Immer fair. FONIC gibt Ihnen Ihr unverbrauchtes Guthaben zurück.

- FONIC zahlt Ihnen Ihr unverbrauchtes Guthaben aus. Diesen Service können Sie im Internet unter www.fonic.de oder über die FONIC Kundenbetreuung veranlassen. Dabei wird Ihnen das aktuelle Guthaben am Quartalsende auf das von Ihnen angegebene Bankkonto gutgeschrieben.
- Ihre SIM-Karte bleibt natürlich aktiv, und Sie können sie auch wieder aufladen und diese wieder nutzen.

#### Doppelt profitieren – mit dem FONIC Freundschaftsbonus.

Empfehlen Sie FONIC doch einfach weiter. Das lohnt sich doppelt: für Sie und den Geworbenen. Mehr erfahren Sie unter www.fonic.de/freundewerben

# KAPITEL 8: BESCHREIBUNG SURF-STICK UND SYSTEMVORAUSSETZUNGEN

![](_page_17_Figure_1.jpeg)

![](_page_17_Picture_103.jpeg)

Um den Surf-Stick zu verwenden, muss Ihr Computer folgende Mindestanforderungen erfüllen:

- USB-Schnittstelle
- Speicher: mind. 128 MB RAM
- Freier Festplattenspeicher: mind. 50 MB
- Betriebssystem Windows® XP SP2, Windows® 2000 SP2, Windows® Vista oder Mac ab OS 10.4

# KAPITEL 9: Warnungen und Vorsichtsmaßnahmen

Lesen Sie die Sicherheitsinformationen gründlich durch, um eine korrekte und sichere Verwendung Ihres Surf-Stick zu gewährleisten.

#### Allgemeine Empfehlungen für die Benutzung

- Handhaben Sie das Gerät mit Sorgfalt und bewahren Sie es an einem sauberen und staubfreien Ort auf. Setzen Sie den Surf-Stick keinem offenen Feuer oder angezündeten Tabakprodukten aus.
- Halten Sie den Surf-Stick stets trocken.
- Werfen und biegen Sie Ihren Surf-Stick nicht und lassen Sie ihn nicht fallen.<br>• Pemalan oder zerkratzen Sie den Surf-Stick nicht.
- Bemalen oder zerkratzen Sie den Surf-Stick nicht.
- Zerlegen Sie den Surf-Stick nicht. Dies führt zum Verlust der Garantieansprüche. Nur autorisiertes Personal ist dazu berechtigt.
- Verwenden Sie nur autorisiertes Zubehör. Schließen Sie Ihren Surf-Stick nicht an inkompatible Produkte an.

#### Gesetze und Bestimmungen

- Verwenden Sie Ihren Surf-Stick nicht an Orten, wo die Benutzung gefährdend oder untersagt ist.
- Um den Surf-Stick zu deaktivieren, beenden Sie zuerst alle Anwendungen, die das Gerät verwenden, und entfernen Sie dann den Surf-Stick vom PC.
- Befolgen Sie bei der Verwendung des Surf-Stick alle regionalen Gesetze, Bestimmungen, Vorschriften, Anweisungen, Schilder und Hinweise. Hinweisschilder über die Verwendung von Mobiltelefonen müssen ebenso eingehalten werden, da sie sich auch auf andere drahtlose Geräte beziehen.

#### Elektronische Geräte

- Deaktivieren Sie den Surf-Stick in der Nähe von hochpräzisen elektronischen Geräten. Der Surf-Stick kann sich auf die Leistung dieser Geräte auswirken.
- Die Hersteller von Herzschrittmachern empfehlen, einen Mindestabstand von 15 cm zwischen einem drahtlosen Gerät und einem Schrittmacher einzuhalten, um mögliche Interferenzen mit dem Schrittmacher zu vermeiden. Deaktivieren Sie den Surf-Stick, wenn er Störungen bei dem Schrittmacher verursachen kann.

#### Deaktivierung in explosionsgefährdeten Umgebungen

Deaktivieren Sie den Surf-Stick in explosionsgefährdeten Umgebungen. In seltenen Fällen kann ein PC Funken erzeugen.

#### Deaktivierung in Sprengungsgebieten

Deaktivieren Sie den Surf-Stick in Gebieten, in denen Sprengungen vorgenommen werden. Ferngesteuerte Geräte mit Hochfrequenz (HF) werden oft auf Baustellen verwendet, um Sprengungen einzuleiten.

#### Deaktivierung in Flugzeugen

Deaktivieren Sie den Surf-Stick, bevor Sie an Bord eines Flugzeugs gehen bzw. generell in Flugzeugen. Drahtlose Geräte können zu Beeinträchtigungen bei Flugzeugen führen.

#### Deaktivierung in Krankenhäusern

Halten Sie Bestimmungen und Vorschriften in Krankenhäusern ein. Deaktivieren Sie den Surf-Stick in der Nähe von medizinischen Geräten. Drahtlose Geräte können Interferenzen mit Herzschrittmachern, implantierten Defibrillatoren oder anderen medizinischen Geräten hervorrufen.

#### Deaktivierung in der Nähe von Hörgeräten

Deaktivieren Sie den Surf-Stick in der Nähe von Hörgeräten. Menschen mit Hörgeräten leiden in der Nähe von drahtlosen Geräten möglicherweise unter störenden Geräuschen.

#### Empfehlungen für Kinder

Lassen Sie Kinder nicht mit dem Surf-Stick spielen. Sie könnten sich selbst oder andere verletzen oder das Gerät versehentlich beschädigen. Der Surf-Stick beinhaltet kleine Bauteile mit scharfen Kanten, die möglicherweise zu einer Verletzung oder Erstickungsgefahr führen.

#### Deaktivierung im Auto

Verwenden Sie den Surf-Stick nicht während der Fahrt.

#### Unanfälligkeit im Hinblick auf Interferenzen

Der Surf-Stick ist im Hinblick auf Interferenzen von akustischen Signalen unanfällig.

#### Reinigung und Wartung

- Beenden Sie alle Anwendungen, die den Surf-Stick verwenden, und entfernen Sie den Surf-Stick vom PC, bevor Sie ihn reinigen oder warten.
- Reinigen Sie den Surf-Stick mit einem weichen Antistatiktuch.
- Wenn der Surf-Stick oder eines der Zubehörteile nicht funktioniert, wenden Sie sich an einen autorisierten Kundendienst.

#### Umweltschutz

Beachten Sie die regionalen Bestimmungen im Hinblick auf die Entsorgung des Verpackungsmaterials sowie von drahtlosen Altgeräten und dazugehörigem Zubehör. Unterstützen Sie deren Recycling.

#### Behörden/behördliche Informationen

Der Surf-Stick ist in vielen Regionen zugelassen. In diesen Regionen entspricht das Gerät allen Anforderungen im Hinblick auf die Belastung durch Hochfrequenz. Die nachfolgenden Genehmigungen und Hinweise treffen auf bestimmte Regionen wie angegeben zu.

#### CE-Zulassung (Europäische Union)

Der Surf-Stick ist in den Mitgliedsstaaten der EU zugelassen. Huawei erklärt, dass der Surf-Stick die wichtigsten Anforderungen und andere relevante Bestimmungen der Richtlinie 1999/5/EC für Radio- und Telekommunikationsendgeräte (R&TTE-Richtlinie) erfüllt.

#### Warnung im Hinblick auf die Belastung durch Hochfrequenz

Zur dauerhaften Erfüllung der R&TTE-Richtlinie\* 1999/5/EC muss dieses Produkt bei Benutzung mindestens 1,5 cm vom Körper entfernt sein.

\*Die allgemein gültigen Grenzwerte zur Belastung durch Hochfrequenz aus der R&TTE-Richtlinie stehen im Einklang mit den veröffentlichten Richtlinien der Internationalen Kommission für den Schutz vor nichtionisierender Strahlung (ICNIRP) aus dem Jahr 1998. ICNIRP ist eine formell anerkannte Nichtregierungsorganisation für den Schutz vor nichtionisierender Strahlung und arbeitet im Auftrag der Weltgesundheitsorganisation (WHO), der Internationalen Arbeitsorganisation (ILO) und der Europäischen Union. Weitere Informationen fi nden Sie auf der ICNIRP-Website unter www.icnirp.de.

#### Informationen zur Zertifizierung (SAR)

DIESES GERÄT ENTSPRICHT DEN RICHTLINIEN DER REGIERUNG IM HINBLICK AUF DIE BELASTUNG DURCH HOCHFREQUENZ IN ELEKTROMAGNETISCHEN FELDERN.

Ihr Surf-Stick ist ein Sender und Empfänger mit geringer Leistung. Wenn er in Betrieb ist, strahlt er geringe Mengen von Hochfrequenzwellen ab (auch Radiowellen oder Hochfrequenzfelder genannt).

Weltweit haben Regierungen umfassende internationale Sicherheitsrichtlinien eingeführt, die von wissenschaftlichen Einrichtungen wie z. B. der ICNIRP (Internationale Kommission für den Schutz vor nichtionisierender Strahlung) und dem IEEE (Institute of Electrical and Electronics Engineers Inc.) durch regelmäßige und umfassende Auswertungen von wissenschaftlichen Studien entwickelt wurden. Anhand dieser Richtlinien wurden Höchstgrenzwerte im Hinblick auf die Belastung durch Radiowellen für die Öffentlichkeit festgesetzt. Diese Werte beinhalten einen Sicherheitsspielraum, um die Sicherheit von allen Menschen, unabhängig von Alter und Gesundheitszustand, zu gewährleisten, und um Abweichungen bei den Messungen zu berücksichtigen.

Die spezifi sche Absorptionsrate (SAR) ist die Maßeinheit für die Menge an Hochfrequenzenergie, die vom Körper bei Verwendung eines drahtlosen Geräts absorbiert wird. Der SAR-Wert wird anhand der höchsten bestätigten Leistung unter Laborbedingungen ermittelt; der tatsächliche SAR-Wert des drahtlosen Geräts kann jedoch bei Verwendung weit unter diesem Wert liegen. Der Grund hierfür besteht darin, dass der Surf-Stick versucht, mit der niedrigsten erforderlichen Leistung ein Netzwerk zu erreichen.

Alle drahtlosen Geräte von Huawei sind dafür ausgelegt, die Richtlinien im Hinblick auf die Belastung durch Hochfrequenz wie die Empfehlung des Europäischen Rats und der Federal Communications Commission Notice (USA) zu erfüllen.

Empfehlung des Europäischen Rats: Bevor ein drahtloses Gerät verkauft werden darf, muss es gemäß der technischen Norm EN 50361 getestet werden und darf den in der Empfehlung 1999/5/EC des Europäischen Rats festgesetzten Grenzwert nicht überschreiten.

Der durch die Empfehlung 1999/5/EC eingeführte SAR-Grenzwert beträgt 2,0 Watt pro Kilogramm anteilsmäßig ver teilt auf zehn Gramm Gewebe. Der höchste SAR-Wert bei Tests für diesen Gerätetyp liegt unterhalb dieses Grenzwerts.

[EN 50361 besagt: »Diese grundlegende Norm betrifft alle Geräte, die elektromagnetische Felder aussenden, wobei sich der abstrahlende Teil des Geräts in geringem Abstand zum menschlichen Ohr befindet. Dies sind etwa Mobiltelefone, schnurlose Telefone etc. Der Frequenzbereich liegt bei 300 MHz bis 3 GHz.« Der obige Text bezieht sich daher nicht auf die primäre Nutzung dieses drahtlosen Produkts.]

Federal Communications Commission Notice (USA): Bevor ein neues drahtloses Gerätemodell verkauft werden darf, muss es von der US-Fernmeldebehörde (FCC) getestet und zertifiziert werden. Es darf die Grenzwerte nicht überschreiten, die in der von der Regierung verabschiedeten Richtlinie für elektromagnetische Verträglichkeit festgesetzt sind.

Der in den USA und Kanada eingeführte SAR-Grenzwert beträgt 1,6 Watt/Kilogramm anteilsmäßig verteilt auf ein Gramm Gewebe. Der höchste SAR-Wert bei Tests für diesen Gerätetyp liegt unterhalb dieses Grenzwerts. [Es gibt keinen Verweis auf die spezifischen Bezugsstandards oder die Anwendbarkeit auf den bestimmungsgemäßen Gebrauch des Produkts.]

#### Stellungnahme des FCC

Dieses Gerät entspricht Teil 15 der FCC-Richtlinien. Der Betrieb unterliegt den beiden folgenden Bedingungen: (1) Dieses Gerät darf keine schädlichen Interferenzen verursachen, und (2) dieses Gerät muss jegliche empfangenen Interferenzen aufnehmen können, einschließlich solcher, die einen unerwünschten Betrieb verursachen können. \*Dieses Gerät sollte sich bei Verwendung über ein USB-Kabel mindestens 20 cm vom Körper entfernt befinden.

#### Digitales Gerät der Klasse B

Dieses Gerät wurde geprüft und entspricht nachweislich den Grenzwerten für ein digitales Gerät der Klasse B gemäß Teil 15 der FCC-Richtlinien. Diese Grenzwerte sollen einen angemessenen Schutz gegen schädliche Interferenzen in Wohngebieten bieten. Dieses Gerät erzeugt und verwendet Hochfrequenzenergie und kann diese ausstrahlen; wenn es nicht gemäß den Anweisungen installiert und verwendet wird, kann es den Funkverkehr störende Interferenzen verursachen. Allerdings wird nicht gewährleistet, dass es bei einer bestimmten Installation keine Interferenzen geben wird.

Wenn dieses Gerät den Radio- und Fernsehempfang störende Interferenzen verursacht, was durch Aus- und Einschalten des Geräts festgestellt werden kann, wird dem Benutzer empfohlen, die Interferenz durch eines oder mehrere der folgenden Verfahren zu beheben:

- Richten Sie die Empfangsantenne anders aus oder platzieren Sie sie an einem anderen Ort.
- Vergrößern Sie den Abstand zwischen dem Gerät und dem Empfänger.
- Schließen Sie das Gerät an eine Steckdose eines anderen Netzkreises als dem des Empfängers an.
- Ziehen Sie den Händler oder einen erfahrenen Radio- und Fernsehtechniker zurate.

Warnung: An diesem Gerät vorgenommene Änderungen oder Modifi kationen, die nicht ausdrücklich von Huawei genehmigt sind, können die FCC-Genehmigung zur Verwendung dieses Geräts aufheben.

#### Beachten Sie:

Die Informationen in diesem Handbuch können ohne Ankündigung geändert werden. Bei der Vorbereitung dieses Handbuchs wurde darauf geachtet, die Genauigkeit der Inhalte sicherzustellen, jedoch stellen keine der Aussagen, Informationen und Empfehlungen in diesem Handbuch eine Garantie (weder ausdrücklich noch implizit) dar.

![](_page_23_Picture_0.jpeg)

# Das ist die Wahrheit.

FONIC Kundenbetreuung (Mo–Sa 8–20 Uhr, 14 Cent/Min.): Tel. 80 000 vom FONIC Mobilfunkanschluss bzw. Tel. 01805 880 488 aus dem Netz der Deutschen Telekom (Mobilfunkpreise ggf. abweichend) www.fonic.de